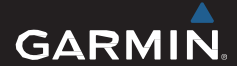

# Edge<sup>®</sup> 510 Kasutusjuhend

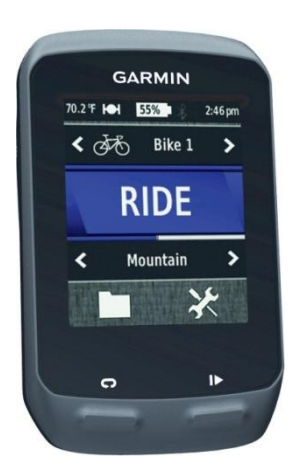

Kõik õigused kaitstud. Ühtegi osa käesolevast juhendist ei tohi reprodutseerida, kopeerida, üle kanda, levitada, alla laadida ega salvestada ühelgi meediumil mis tahes eesmärgil ilma Jakari Marine OÜ eelneva kirjaliku nõusolekuta.

Garmin®, Garmini logo, Auto Lap®, Auto Pause®, Edge® ja Virtual Partner® on Garmin Ltd. või selle tütarettevõtete USA-s või teistes riikides registreeritud kaubamärgid. ANT+™, BaseCamp™,Garmin Connect™ ja GSC™ on Garmin Ltd. või selle tütarettevõtete kaubamärgid. Neid kaubamärke ei ole lubatud kasutada ilma Garmini otsese loata.

The Bluetooth® ja selle logod kuuluvad Bluetooth SIG, Inc. ettevõttele, Garmin kasutab neid litsensi alusel. Windows® on Microsoft Corporation'i Ameerika Ühendriikides ja/ või teistes riikides registreeritud kaubamärk. Mac ® on Apple Computer, Inc registreeritud kaubamärk. Android™ on Google Inc. registreeritud kaubamärk. New Leaf® on Angeion Corporation registreeritud kaubamärk. Training Stress Score™ (TSS), Intensity Factor™ (IF)ja Normalized Power™ (NP) on Peaksware, LLC registreeritud kaubamärk. Teised kaubamärgid ja -nimetused kuuluvad vastavatele omanikele.

Toode on ANT+™ poolt sertifitseeritud. Leheküljel www.thisisant.com/directory on info tootega ühilduvate seadmete ja aplikatsioonide kohta.

## **Sisukord**

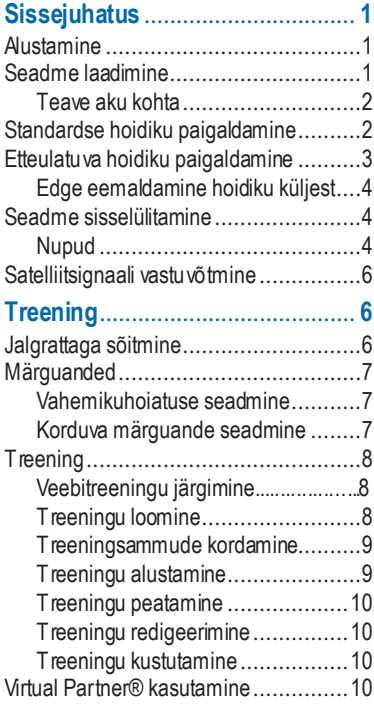

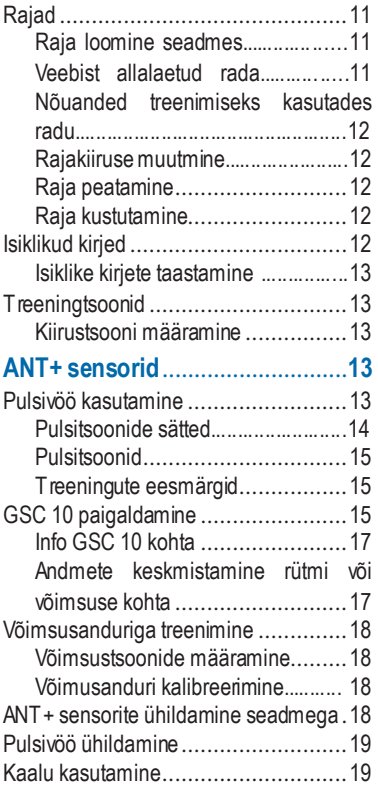

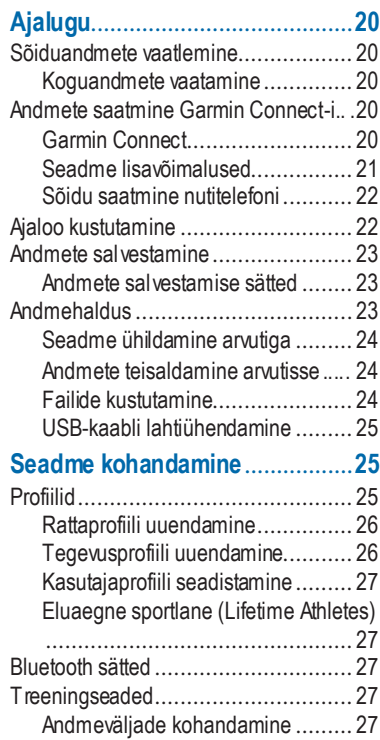

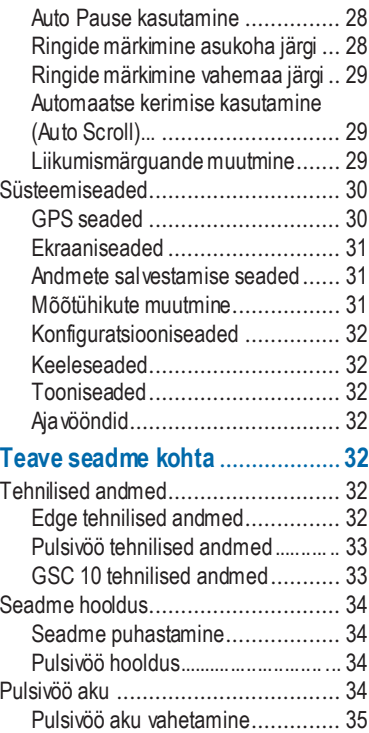

ii Sisukord

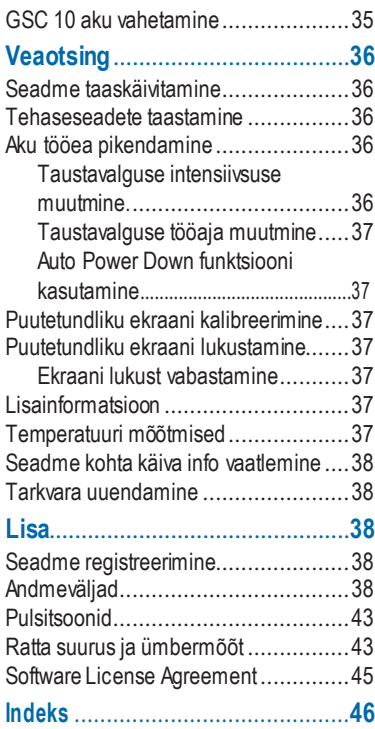

## **Sissejuhatus**

#### **HOIATUS**

Toote hoiatuste jamuu olulise informatsiooni kohta leiad teavet toote karbis olevast juhendist *Tähtis ohutus- ja tootealane teave*.

Enne treeningprgrammi alustamist või treeningprogrammi muutmise korral konsulteerige oma raviarstiga.

### <span id="page-5-0"></span>**Alustamine**

Seadme esmakordsel kasutamisel teostage selle seadistamiseks ning põhiomadustega tutvumiseks alljärgnevad toimingud.

- **1** Paigaldage seade ratta külge kasutades standartset hoidikut (lk 2) või etteulatuvat hoidikut (lk 3).
- **2** Lülitage seade sisse (lk 4).
- **3** Leidke satelliidiühendus (lk 6).
- **4** Minge jalgrattaga sõitma (lk 6).
- **5** Laadige seadme akud (lk 1).
- **6** Registreerige seade (lk 38).
- **7** Laadige andmed sõidu kohta üles kasutades Garmin Connect™ (lk 20).

## **Seadme laadimine**

#### *Tähelepanu!*

Korrosiooni vältimiseks kuivatage mini-USB-port, ilmastikukaitse ja ümbritsev ala põhjalikult enne seadme laadimist või arvutiga ühendamist.

Seade on varustatud liitium-ioon akuga, mida on võimalik laadida kasutades tavalist seinakontakti või ühendades seadme arvuti USB pesaga.

**NB!** Seade laeb ainult temperatuurivahemikus 0° kuni 45°C.

**1** Tõmmake ilmastikukindel klapp mini-USB ava eest ära (2).

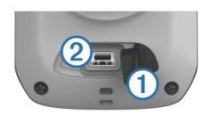

- **2** Ühendage USB kaabli väikesem ots mini-USB pesaga.
- **3** Ühendage teine USB kaabli ots AC adapteri või arvuti USB pesaga

<span id="page-5-1"></span>**Sisseiuhatus** 

- **4** Ühendage AC adapter tavalise seinakontaktiga. Vooluallikaga ühendades lülitub seade sisse.
- **5** Laadige seade täielikult täis. Täiesti täis laetud aku tööaeg võib ulatuda 15 tunnini.

#### **Teave aku kohta**

#### **HOIATUS**

Toode sisaldab liitium-ioonakut. Toote hoiatuste ja muu olulise informatsiooni kohta leiate teavet toote karbis olevast juhendist Tähtis ohutus- ja tootealane teave.

### **Standardse hoidiku paigaldamine**

Parima GPS signaali vastuvõtmiseks paigadage seadme hoidik nii, et Edge esiots oleks suunatud taeva poole. Hoidik on võimalik paigaldada ratta lenkstangile või varrele.

**1** Valige Edge hoidiku paigaldamiseks turvaline koht, kus seade ei sega ohutut rattaga liiklemist.

**2** Asetage kummist ketas 1 rattahoidiku tagumisele küljele. Kummist ketas ühildub hoidiku tagaküljega ja hoiab seda paigal.

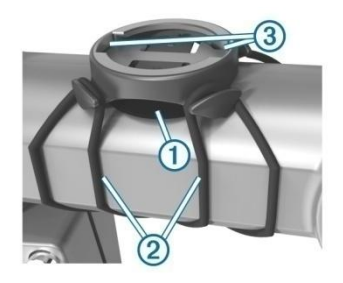

- **3** Pange hoidik ratta varrele.
- **4** Kinnitage hoidik kindlalt kahe kummiga $(2)$ .
- **5** Joondage Edge tagaküljel olevad sakid hoidikul olevate sisselõigetega ➂.
- **6** Vajutage seadet õrnalt allapoole ja keerake päripäeva, kuni seade hoidiku külge lukustub.

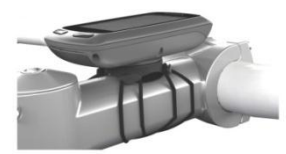

### **Etteulatuva hoidiku paigaldamine**

- **1** Valige Edge hoidiku paigaldamiseks turvaline koht, kus seade ei sega ohutut rattaga liiklemist.
- **2** Kasutage kruvi (1) eemaldamiseks kuuskant võtit. See kruvi hoiab koos lenkstangi ümber käivat kinnitust (2).

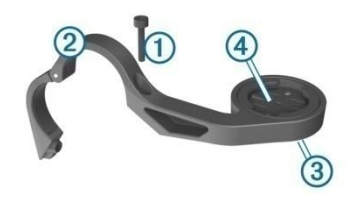

**3** Kui soovite muuta hoidiku suunda, eemaldage hoidiku tagaküljelt kaks kruvi  $(3)$ , keerake hoidik sobivasse suunda  $\overline{4}$ ja keerake kruvid tagasi sisse.

- **4** Kui lenkstangi diameeter on 26mm, siis pange kummist ketas lengstangi ümber.
- **5** Pange lengstangi ümber käiv kinnitus kummiketta või lengstangi peale (31.8 mm diameeter).
- **6** Keerake kruvi kinni.

Kontrollige perioodiliselt kruvi pingulolekut.

**7** Joondage Edge tagaküljel olevad sakid hoidikul olevate sisselõigetega ➄.

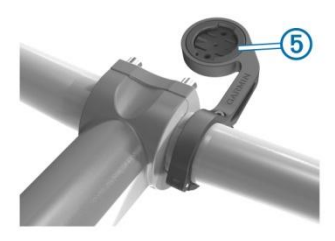

**8** Vajutage seadet õrnalt allapoole ja keerake päripäeva, kuni seade hoidiku külge lukustub.

Sissejuhatus 3

#### **Edge eemaldamine hoidiku küljest**

- **1** Keerake seadet päripäeva, et see hoidiku küljest vabastada.
- **2** Võtke Edge hoidiku küljest ära.

## **Seadme sisselülitamine**

Seadme esmakordsel sisselülitamisel küsitakse teie käest süsteemiseadete ja profiilide konfigureerimise kohta (lk 25).

- 1 Hoia $($ <sup>1</sup>).
- **2** Järgige ekraanile ilmuvaid juhiseid.
- **3** Kui seadmega on kaasas pulsivöö ja GSC™10, siis aktiveerige konfiguratsiooni ajaks ANT+™ sensorid. Lisainformatsioon ANT+ sensorite kohta lk 13.

#### **Nupud**

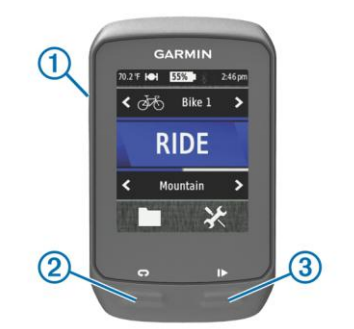

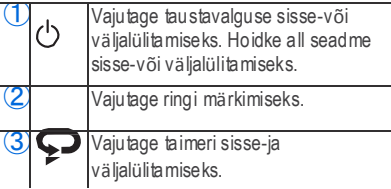

#### *Töölaua ülevaade*

Töölaual on võimalik saada kiire ülevaade kõikidest Edge funktsioonidest.

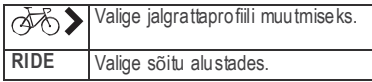

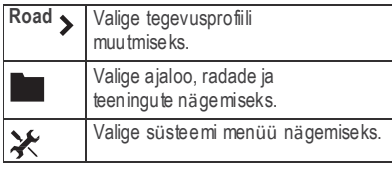

#### *Puutetundliku ekraani kasutamine*

- Siis kui taimer töötab (näiteks sõidu ajal), on võimalik ekraanile koputades kasutada seadeid ja otsimisfunktsiooni.
- Valige  $\sqrt{\ }$  muud atuste salvesta miseks ja leh eküljelt lahku miseks .
- Valige  $\triangle$  lehekülje sulgemiseks ja eelmisele leh eküljele naas miseks .
- $Value \rightarrow$ eelmisele leh eküljele naas miseks.
- Valige **t**öölauale naas miseks.
- Valige  $\bigtriangleup$  ja  $\bigtriangledown$  lehekülje kerimiseks.
- Valige (••) ühend uste lehekülje vaatlemiseks .
- Valige  $\blacksquare$  kirje kustutamiseks.

### *Ühenduste lehekülg*

Ühenduste leheküljel kuvatakse andmed satelliitsignaali, ANT+ sensorite ja teie nutitelefoni kohta.

Valige töölaua ülemises ääres olev staatusriba.

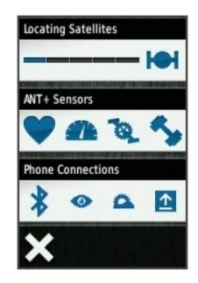

Kuvatakse ühenduste lehekülg. Ikoon vilgub, kui ühendust seadmega otsitakse. Igale erinevale ikoonile vajutades on võimalik muuta selle seadeid.

#### *Taustavalguse kasutamine*

- Taustavalguse saab sisse lülitada igal ajal, vajutades ükskõik millisele osale ekraanist.
- Valige  $\circlearrowright$  taustavalguse hele duse ja väljalülitusaja mu utmiseks.

Sissejuhatus 5

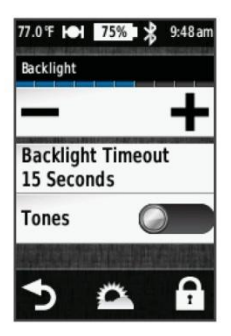

#### **Satelliitsignaali vastuvõtmine**

Enne kui saate GPS-i navigeerimisel ja radade salvestamisel kasutada tuleb satelliitsignaal vastu võtta. Seade peab olema satelliitsignaali vastuvõtmiseks väljas, eelistatavalt lagedal alal. Kellaaeg ja kuupäev põhinevad GPS asukohale ja kuvatakse automaatselt.

- **1** Minge välja, avatud taevalaotusega alale. Seadme esiosa peaks olema suunatud taeva poole.
	- **2** Valige töölaualt **RIDE**.

**3** Oodake kuni seade saavutab ühenduse satelliitidega. Selleks võib kuluda 30–60 sekundit.

> **NB!** Ärge alustage liikumist enne, kui pole ilmunud taimeri lehekülg (lk 6).

## **Treening**

### **Jalgrattaga sõitmine**

Enne kiiruse ja vahemaa salvestamist peab seade vastu võtma satelliitsignaali (lk 6) või ühildama seadme sobiva ANT+sensoriga.

**NB!** Ajalugu salvestatakse ainult siis, kui taimer käib

- **1** Valige töölaualt **RIDE**.
- **2** Oodake, kuni seade leiab sateliitsignaali.
- 3 Valige  $\triangleright$  taimeri käivitamiseks.

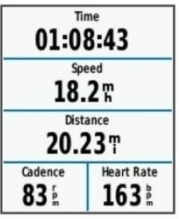

- **4** Tõmmake näpuga üle ekraani, et näha teisi andmelehekülgi.
- **5** Koputage ekraanile, et näha taimeri ülevaadet.
- **6** Valige **b** taimeri peatamiseks.
- **7** Valige salvestamiseks **Save**.

## **Märguanded**

Märguandeid saab kasutada, et seade teavitaks teid teatud ajavahemiku, vahemaa, kalorsuse, pulsi, rütmi või võimususe eesmärkide saavutamise kohta. Märguanded salvestatakse aktiivse profiili alla.

#### **Vahemikuhoiatuse seadmine**

Kui teil on olemas lisaseadmena pulsivöö, GSC 10 või pedaalipõhine ratta võimsusandur, saate seada hoiatuse, mis annab teile märku, kui olete

seatud numbrivahemikust väljas. Näiteks saate panna vahemikuhoiatuse, et seade teavitaks teid, kui teie pulss on alla 60 löögi minutis või üle 210 löögi minutis. Samuti saate kasutada vahemikuhoiatuse jaoks treeningtsoone (lk 13).

- 1 Valige töölaualt  $\mathcal{X}$  > **Activity Profiles**.
- **2** Valige profiil.
- **3** Valike märguanded **Alerts**.
- **4** Valige **Heart Rate** (pulss) **Cadence** (rütm) või **Power** (v**õ**imsus).
- **5** Lülitage hoiatus sisse.
- **6** Sisestage tsoonide miinimum ja maksimum väärtused.
- Valige  $\sqrt{\ }$ .

Iga kord kui ületdate või jääte allapoole seatud väärtusi ilmub teade. Samuti hoiatab seade teid sellises olukorras piiksuva tooniga (juhul kui toonid on aktiveeritud, lk 32).

### **Korduva märguande seadmine**

Korduv märguanne annab teile teada, kui seade salvestab mingi kindla väärtuse või intervalli. Näiteks saab seada nii, et seade annab märku iga 30 minuti möödudes.

**1** Valige töölaualt > **Activity Profiles**.

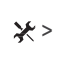

- **2** Valige profiil.
- **3** Valige **Alerts** (märguanded).
- **4** Valige **Time** (aeg) **Distance** (vahemaa) or **Calorie** (kalorid).
- **5** Lülitage märguanne sisse.
- **6** Sisestage väärtus.
- **7** Valige  $\sqrt{ }$ .

Iga kord, kui jõuate hoiatuseks määratud väärtuseni, ilmub teade. Seade hoiatab teid piiksuva tooniga, kui toonid on aktiveeritud (lk 32).

## **Treening**

Võimalik on luua erinevaid treeninguid, milles on määratud soovitud tulemused iga treeningetapi kohta ning samuti erinevate vahemaade, aja ja kalorite kohta. Treeninguid saab luua kasutades Garmin Connect-i, lisades need oma seadmesse. Treeninguid saab luua ja salvestada ka enda seadmes.

Garmin Connect abil on võimalik treeninguid ette planeeridam neid oma seadmesse salvestada ning neid oma graafikusse sobitada.

### **Veebitreeningu järgimine**

Enne kui saate Garmin Connect-ist treeningu alla laadida, peate looma Garmin Connect konto (lk 20).

- **1** Ühendage seade arvutiga.
- **2** Minge veebilehel[e www.garminconnect.com](http://www.garminconnect.com/) /workouts.
- **3** Looge uus treening.
- **4** Valige **Send to Device**.
- **5** Ühendage seade arvuti küljest lahti ja lülitage seade sisse.
- **6** Valige > **Workouts**.
- **7** Valige treening.
- **8** Treeningu käimapanemiseks valige **Do Workout**.

### **Treeningu loomine**

**1** Valige töölaualt > Workouts >  $\frac{1}{\sqrt{2}}$ 

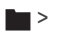

Avaneb uus treening. Alguses avaneb treening vaikimisi seadetega, seda treeningut on võimalik kasutada näiteks soojenduse tegemiseks.

- **2** Valige **Name** ja sisestage sobiv treeningu nimi.
- **3** Uue treeningsammu lisamiseks valige **Add New Step**.
- **4** Treeningsammu muutmiseks valige **Edit Step**.

**5** Valige **Duration** (kestvus), et täpsustada treeningsammu mõõtmiseks sobivad ühikud. Näiteks valides **Distance** lõppeb samm teatud vahemaa tagant.

Valides **Open**, ja vajutades saate sammu igal ajal lõpetada.

- **6** Vajaduse korral lisage **Duration** väljale väärtus.
- **7** Valige **Target**, et määrata iga treeningsammu jaoks eesmärk. Näiteks püsiva pulsi hoidmise eesmärgi seadmiseks ühe treeningsammu vältel valige **Heart Rate**.
- Vajadusel määrake treeningtsooni väärtused või sisestage sobiv väärtusvahemik. Näiteks saab valida pulsitsooni. Iga kord kui pulss ületab või jääb alla valitud pulsitsooni väärtusest annab seade tooniga märku ja kuvab sellekohase teate.
- **9** Vajadusel valige **Rest Lap** andmeväljal. See on nn. puhkuse ring, kus andmed salvestatakse ja taimer jätkab tööd.
- 10 Valige verening sam mu salvestamiseks.
- <span id="page-13-0"></span>11 Valige **the eningu salve stamiseks.**

#### **Treeningsammude kordamine**

Enne kui saate treeningsamme korrata, peate looma treeningu, mis sisaldaks vähemalt ühte treeningsammu.

- **1** Valige **Add New Step** (lisa uus samm).
- **2** Valige **Duration** (kestvus).
- **3** Valikud:
	- Valige **Repeat** treeningsammu kordamiseks ühel või mitmel korral. Näiteks saab ühte 5km pikkust treeningsammu korrata 10 korda.
	- Valige Repeat Until treeningsammu kordamiseks teatud vahemiku vältel. Näiteks saab 5 km treeningsammu korrata 60 minuti vältel või kuni pulss jõuab 160 löögini minutis.
- **4** Valige **Back to Step** (tagasi sammule) ja valige kordamiseks treeningsamm.
- $5$  Valige  $\blacktriangleright$  sammu s alvestamiseks.

#### **Treeningu alustamine**

- **1** Valige töölaualt > **Workouts**.
- 2 Valige sobiv treening.
- **3** Valige **Do Workout** (alusta treeningut).

Treening 9 and 2008 and 2009 and 2009 and 2009 and 2009 and 2009 and 2009 and 2009 and 2009 and 2009 and 2009 and 2009 and 2009 and 2009 and 2009 and 2009 and 2009 and 2009 and 2009 and 2009 and 2009 and 2009 and 2009 and

Treeningu alustamisel näitab seade igat treeningsammu, eesmärki (kui seatud) ja hetke treeningu andmeid. Hoiatusheli annab märku, kui olete treeningsammu lõpetamas. Kuvatakse teade, mis näitab järgmise treeningsammu algusaega või vahemaad.

#### **Treeningu peatamine**

- Valides igal ajal  $\bullet$ saab treeningsammu peatada.
- Valides igal ajal  $\blacktriangleright$  saab taimeri seisma panna.
- Valides igal ajal  $\qquad \qquad \blacktriangleright \qquad \blacktriangleright$ **Workouts** > **Stop Workout** saab treeningu lõpetada.

#### **Treeningu redigeerimine**

**1** Valige töölaualt > **Workouts**.

- 
- **2** Valige muutmiseks soovitud treening.
- **3** Valige .
- **4** Valige treeningsamm ja **Edit Step** (muuda treeningsammu).
- **5** Muutke treeningsammu omadusi ja valige  $\boldsymbol{J}$
- **6** Valige **treeningu salvestamiseks.**

#### <span id="page-14-0"></span>**Treeningu kustutamine**

- **1** Valige töölaualt > **Workouts**.
- **2** Valige treening, mida soovite kustutada.
- 3 Valige  $\rightarrow$   $\frac{1}{2}$   $\rightarrow$   $\rightarrow$   $\rightarrow$   $\rightarrow$

## **Virtual Partner® kasutamine**

Virtual Partner (ehk virtuaalne kaaslane) on treeningu abivahend, mis aitab teil treeningeesmärke saavutada.

- **1** Minge jalgrattaga sõitma.
- **2** Kerige Virtual Partner lehekülge, et näha, kes on juhtpositsioonil.

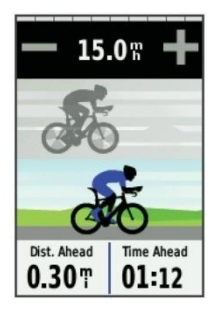

Vajadusel vajuta + ja - Virtual Partner (virtuaalse kaaslase) kiiruse muutmiseks sõitmise ajal.

## **Rajad**

#### **Varasemalt salvestatud tegevuse**

**kasutamine**: Võimalik on kasutada varasemalt salvestatud rada. Näiteks saate salvestada ja järgida tööle minekuks jalgrattarada.

#### **Varasemalt salvestatud tegevusega võidu sõitmine**: Salvestatud rada saab järgida ning üritada varasemalt saavutatud tulemusi korrata või ületada. Näiteks, kui algselt läbiti rada 30 minutiga, siis on teil võimalus võidu sõita virtuaalse kaaslasega (Virtual Partner), proovides saada tulemust, mis jääb alla 30 minuti.

### **Olemasoleva raja järgimine Garmin**

**Connect-ist**: Saate saata raja oma seadmesse Garmin Connect vahendusel. Kui rada on juba seadmesse salvestatud, saate seda uuesti läbida ja paremaid tulemusi taga ajada.

### **Raja loomine seadmes**

Enne kui saate rada luua, peab seadmes olemas salvestatud GPS rajaandmetega ajalugu.

- Valige töölaualt **1** >  $Course > +$ .
- **2** Valige tegevus, millele loodav rada baseerub.
- **3** Sisestage raja nimi.
- 4 Valige  $\blacktriangleright$ . Rada ilmub nimekirja.
- **5** Valige rada ja vaadelge raja andmeid.
- **6** Vajadusel valige **Settings** (seaded), et redigeerida raja funktsioone.
- **7** Valige > **RIDE**.

#### **Veebist allalaetud rada**

Enne kui saate Garmin Connect-ist treeningu alla laadida, peate looma Garmin Connect konto (lk 20).

- **1** Ühendage seade arvutiga.
- **2** Minge veebiaadressile[:www.garminconnect.com.](http://www.garminconnect.com/)
- **3** Looge uus rada või laadige alla olemasolev rada.
- **4** Valige **Send to Device**.
- **5** Ühendage seade arvuti küljest lahti ja lülitage see sisse.

**Treening** 

- **6** Valige > **Courses**.
- **7** Valige sobiv rada.
- **8** Valige **RIDE**.

#### **Nõuanded treenimiseks kasutades radu**

- Raja alustamiseks vajutage ⊪ käima, kui treening sisaldab soojendus ja sooritage tavaline treeningsoojendus.
- Jääge soojendust tehes eemale valitud treeningrajast. Soojenduse lõppedes, kui olete valmis alustama treeningut, liikuge rajale. Olles ükskõik mis raja asukohas, ilmub teade.
- NB! Koheselt, kui valite alustab teie virtuaalne kaaslane (Virtual Partner) raja läbimist ega oota, millal te soojenduse lõpetate.
- Kerige ette kaardileht, et näharajakaarti.
- Rajalt kõrvalekaldumisel ilmub seadme ekraanile teade.

#### **Rajakiiruse muutmine**

**1** Valige töölaualt > **Courses**.

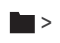

**2** Valige rada.

- **3** Valige **RIDE**.
- **4** Kerige kuni näete Virtual Partner andmelehekülge.
- 5 **+** nuppe vajutades saate muuta aja protsentuaalsust, millega peate raja läbima. Näiteks, kui soovite rajaaega parandada 20% võtta tuleb rajakiiruseks valida 120%. See tähendab, et võistlete virtuaalse kaaslasega (Virtual Partner), et läbida 30-minutiline rada 24 minutiga.

### **Raja peatamine**

- **1** Koputage ekraanil, et näha taimeri ülevaadet.
- **2** Valige > **Courses** > **Stop Course**.

### **Raja kustutamine**

**1** Valige töölaualt > **Courses**.

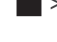

- **2** Valige kustutamiseks rada.
- 3 Valige  $\frac{1}{20}$  >  $\sqrt{}$ .

## **Isiklikud kirjed**

Sõidu lõpetamisel kuvab seade erinevaid uusi isiklikke saavutusi, mida sõidu ajal saavutasite. Isiklikud kirjed sisaldavad teie kiireimat aega mingil distantsil, pikimat sõitu ja suurimat tõusu sõidul.

#### **Isiklike kirjete taastamine**

Isiklikke kirjeid on võimalik taastada kuni viimase salvestatud kirjeni.

- **1** Valige töölaualt > **Personal Records**.
- $2$  Valige  $\rightarrow$ .
- **3** Valige kirje ja vajutage

**NB!** Ühtegi salvestatud tegevust ei kustutata.

## **Treeningtsoonid**

- Pulsitsoon (lk 14)
- Võimsustsoon (lk 18)
- Kiirustsoon (lk 13)

### **Kiirustsooni määramine**

Teie seadmes on mitmeid erinevaid kiirustsoone, alates väga aeglastest kuni maksimumkiirusteni. Need väärtused on seatud vaikimisi ning ei pruugi kattuda teie isiklike saavutustega. Kiirustsoone on võimalik redigeerida seadmes või Garmin Connect-i kasutades.

- **1** Valige töölaualt > **Training Zones** > **Speed**.
- **2** Valige treeningtsoon. Tsoonile on võimalik anda uus nimi.
- **3** Sisestage minimaalsed ja maksimaalsed väärtused kiiruse jaoks.
- **4** Korrake samme 2–3 iga tsooni jaoks.

## **ANT+ Sensorid**

Seadet on võimalik kasutada koos juhtmevabade ANT + sensoritega. Rohkem informatsiooni seadmega ühilduvate sensorite ja nende ostmise kohta: http://buy.garmin.com.

## **Pulsivöö kasutamine**

**NB!** Juhul, kui teil pole pulsivööd, saab selle sammu vahele jätta.

Pulsivööd peaks kandma otse naha peal, rinnakorvi all. See peaks olema paigutatud piisavalt mugavalt, et püsiks paigas kogu tegevuse vältel.

**1** Ühendage pulsivöö rihma külge ➀.

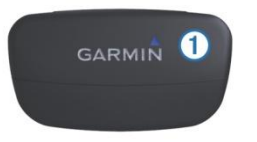

Garmin-i logod (pulsivöö moodulil ja rihmal) peaksid jääma parema poolega üles.

**2** Tehke elektroodid märjaks 2 ja kinnitage rihm nii, et seade jääks tugevalt rihma ja teie keha vahele.

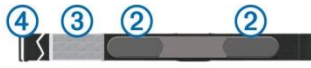

**3** Kui pulsivööl on kontaktplaat, tehke ka see märjaks.

**4** Siduge rihm enda keha ümber, ühendades see seadme avadega.

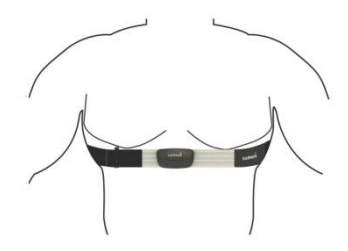

Garmin logo peaks jääma parema küljega ülespoole.

**5** Andmeside aktiveerimiseks tuleks seade ja pulsivöö tuua üksteise raadiusesse, lähemale kui 3 meetrit.

Pärast pulsivöö enda külge panemist on see aktiivne ja suudab edastada andmeid.

#### **Pulsitsoonide sätted**

Seade kasutab teie kasutajaprofiili informatsiooni, et määrata teile pulsitsoonid. Vastavalt oma treeningeesmärkidele on võimalik pulsitsoone muuta (lk 15).Kõige täpsema tegevuse kohta käiva info saamiseks määrake oma maksimaalne, minimaalne ja puhkeasendi pulss ja pulsitsoonid.

1 Valige töölaualt  $\mathcal{X}$  > **Training Zones** > **Heart Rate**.

- **2** Sisestage väärtused, mis näitavad teie maksimum, miinimum ja puhkeasendi pulsi suurust. Tsoonide väärtused uuenduvad automaatselt, kuid neid on võimalik muuta ka ise.
- **3** Valige **Based On**:
- **4** Valikud:
	- **BPM** kuvab ja laseb muuta tsoone vastavalt südame löökidele minutis.
	- **% Max.** kuvab ja laseb muuta pulsitsoone protsentides, vastavalt maksimaalse pulsi suurusest.
	- **% HRR** kuvab ja laseb muuta pulsitsoone protsentides, vastavalt puhkeasendi pulsist.

### **Pulsitsoonid**

Paljud sportlased kasutavad pulsitsoone, et mõõta ja suurendada südameveresoonkonna vastupidavust ja treenituse taset. Pulsitsoon mõõdab südamelööke minutis. Viis kõige sagedamini kasutatud pulsitsooni nummerdatakse 1-5, vastavalt treeningu intensiivsuse suurenemisele. Pulsitsoonid arvutatakse põhinedes maksimaalsetele südamelöökide protsentidele.

### **Treeningute eesmärgid**

Teades oma pulsitsoone on võimalik mõõta ja täiustada oma treeningut. Pulss mõõdab tavapäraselt treeningu intensiivsust.

Kindlates pulsitsoonis treenides suureneb südameveresoonkonna vastupidavus ja tugevus.

Teades oma südame löögisageduse tsooni, võib see ennetada ületreenimiset ja vältida vigastuste ohtu.

Kui olete teadlik oma pulsitsoonidest, saate kasutada tabelit (lk 48), et määrata parim pulsitsoon oma treeningeesmärkide saavutamiseks.

Kui te ei tea oma maksimaalset pulssi, siis saab kasutada internetis olevaid kalkulaatoreid. Samuti on varsutatud mõned jõusaalid või tervisekeskused on vastavate testidega, mis määravad teie maksimaalse pulsi.

#### **GSC 10 paigaldamine**

**NB!** Kui teil ei ole GSC 10 lisaseadet, siis saate selle sammu vahele jätta.

ANT+ Sensorid 15

**NB!** Andmete vastuvõtmiseks peavad mõlemad magnetid olema joondatud nende vastavate märgistustega.

- **1** Asetage GSC 10 tagumisele keti toele (käiguvaheti vastas asuvale küljele).
- **2** Stabiilsuse parandamiseks asetage lame kummist padi või kolmnurgakujuline kummist padi GSC 10 ja keti toe vahele.

<span id="page-20-0"></span>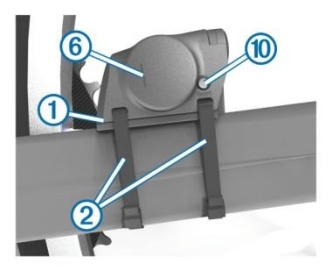

- **3** Kinnitage GSC 10 kahe kaabli kinnitusega liigselt pingutamata .
- **4** Ühendage pedaali magnet vändaga, kasutades liimuvat alust ja kaabli kinnitust.

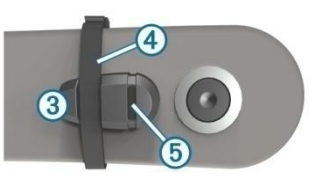

Pedaali magnet peab olema 5 mm kaugusel GSC 10-st. Märgistus pedaali magnetil peab joonduma märgistusega GSC 10-l.

**5** Keerake kodara magnet plastikust osa küljest lahti.

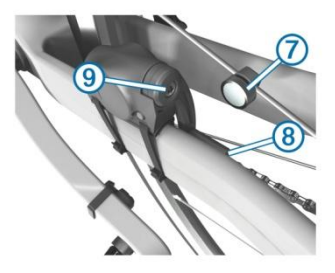

**6** Asetage kodar plastikust osa kumerusse ning pingutage veidi. Kodara magnet võib GSC 10-st eemale suunatud olla, kui sensori võlli ja kodara vahel ei ole piisavalt ruumi.

Kodara magnet peab olema joondatud märgistusega sensori võllil.

- **7** Lõdvendage sensori võllil olevat kruvi.
- **8** Liigutage sensori võll kuni 5 mm kaugusele kodara magnetist.

Parema joondamise huvides võite ka GSC 10-t kummagi magneti poole kallutada.

- **9** Vajutage GSC 10-l Reset nuppu. LED muutub punaseks, siis roheliseks.
- **10** Sensori joonduse kontrollimiseks liigutage vänta. Punane LED vilgub iga kord, kui pedaali magnet möödub sensorist. Roheline LED vilgub iga kord, kui kodara magnet möödub sensori võllist.

**NB!** LED vilgub esimesed 60 möödumist nullimise järel. Kui soovite seda kestust pikendada, siis vajutage uuesti **Reset**.

**11** Kui kõik on joondatud ja toimib korrektselt, pingutage kaabli kinnitused, sensori võll ja kodara magnet.

### **Info GSC 10 kohta**

GSC 10 seadme poolt edastatud rütmiandmeid salvestatakse pidevalt. Kui GSC 10 seadet ei ole ühildatud, kasutatakse kiiruse ja vahemaa arvutamiseks GPS andmeid.

Rütm on väntamine või "pöörlemine", mida mõõdetakse vända pöörlemise kaudu vända pöörlemine minutis (rpm-revolutions of the crank arm per minute). GSC 10 seadmel on kaks sensorit: üks rütmi ja üks kiiruse jaoks.

#### **Andmete keskmistamine rütmi või võimsuse kohta**

Nullväärtuste väljajätmist andmete keskmistamisel kasutavad rütmi- või võimususesensorid (lisaseadmed). Vaikimisi on seatud, et väntamisest pausi tehes tekkivad nullväärtused jäetakse arvestusest välja. Sätete muutmiseks vaadake lk 23.

ANT+ Sensorid 17

## **Võimsusanduriga treenimine**

Minge www.garmin.com/intosports kolmandate osapoolte ANT+ sensorite nimekirja nägemiseks, mis sobivad kasutamiseks teie seadmega. Lisainfo võimususeanduri kohta on selle lisaseadme kasutusjuhendis. Kohandage võimsustsoone, et need vastaks teie eesmärkide ja võimetega (lk 18). Kasutage alarme (märguandeid), et teavitada end teatud võimsustsooni jõudmise kohta (lk 7). Kohandage võimsusanduri andmevälju (lk 27).

#### **Võimsustsoonide määramine**

Tsoonide väärtused on vaikimisi seatud, seega ei pruugi need sobituda teie isiklike võimetega. Tsoone on võimalik manuaalselt seadmes muuta või kasutada Garmin Connect-i. Kui teate oma isiklikku võimsuslävendit (functional threshold power - FTP), saate selle sisestada ja teile arvutatakse võimsustsoonid automaatselt.

- **1** Valige töölaualt →  $\angle$  > **Training Zones** > **Power**.
- **2** Sisestage FTP väärtus.
- **3** Valige **Based On:**.
- **4** Valikud:
	- **Watts** võimaldavad vaadelda ja muuta võimsustsoone vattides.
	- **% FTP** võimaldab muuta võimustsoone protsendina võimsuslävendist lähtudes.

### **Võimsusanduri kalibreerimine**

Enne, kui saate võimsusandurit kalibreerida, peab see olema korralikult installeeritud, ühildatud GPS seadmega ja salvestama aktiivselt andmeid.

Täpsema kalibreerimise kohta käiva info saate võimsusanduri kasutusjuhendust.

**1** Valige töölaualt **1**  $\lambda$ .

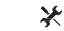

- **2** Valige **Bike Profiles** (rattaprofiilid).
- **3** Valige profiil.
- **4** Valige > **Calibrate** (kalibreeri).
- **5** Hoidke võimsusandur aktiivsena kuni ilmub teade.
- **6** Järgige ekraanile kuvatavaid juhiseid.

## **ANT+ sensorite ühildamine seadmega**

Enne ühildamist peab pulsivöö või sensori peale panema/ paigaldama.

Ühildamine on näiteks ANT+ juhtmevaba sensori ühendamine näiteks pulsivöö ühildamine teie Garmini seadmega.

- **1** Seade ja sensor peavad ühildamise ajal olema üksteisele lähemal kui 3 meetrit. **NB!** Hoidke ühildamise ajal teistest ANT+ sensoritest 10 meetri kaugusele.
- 2 Valige töölaualt  $\mathcal{X}$ **Bike Profiles**
- **3** Valige sobiv profiil.
- **4** Valige ühildamiseks sensor.
- **5** Sensori otsimiseks valige **Search**.

Kui sensor on teie seadmega ühildatud, on sensori staatuseks **Connected**. Andmeväljade muutmisel on võimalik kuvada sensori andmeid.

## **Pulsivöö ühildamine**

Enne ühildamist peate pulsivöö enda külge kinnitama.

**1** Seade ja sensor peavad ühildamise ajal olema üksteisele lähemal kui 3 meetrit. **NB!** Hoidke ühildamise ajal teistest ANT+ sensoritest 10 meetri kaugusele.

**2** Valige > **Heart Rate** > **Enable** > **Search**.

Kui pulsivöö on teie seadmega ühildatud, on selle sensori staatus **Connected**.

## **Kaalu kasutamine**

Kui teil on lisaseadmena olemas ANT+ ühildavusega kaal, siis saab sead sealt tulemusi lugeda.

**1** Valige töölaualt →  $\rightarrow$  > **Weight Scale**.

Kaalu leidmisel ilmub teade.

- **2** Seiske märguande peale kaalule.
- **NB!** Kui kasutate digitaalset analüüskaalu, võtke ennast paljajalu, et kaal saaks mõõta kõik vajalikud andmed keha kohta.
- **3** Astuge märguande peale kaalult maha.

**Nõuanne:** Vea korral astuge kaalult maha. Astuge märguande peale tagasi kaalule.

## **Ajalugu**

Ajalugu sisaldab andmeid aja, vahemaa, kalorite, ringiandmete, kõrguse ja ANT+ lisasensorite kohta.

**NB!** Ajalugu ei salvestata, kui taimer ei tööta või on pausile pandud.

Kui seadme mälu saab täis, ilmub sellekohane teade. Seade ei kustuta ega kirjuta automaatselt teie salvestatud andmeid üle. Laadige jalgrattasõitude kohta käiv ajalugu perioodiliselt üles, kasutades Garmin Connect-i.

## **Sõiduandmete vaatlemine**

- **1** Valige töölaualt > **Rides**.
- **2** Valige **Last Ride** või **All Rides**.
- **3** Valige sobib valik.

### **Koguandmete vaatamine**

Kõiki Edge seadmesse salvestatud andmeid on võimalik vaadelda; nendes sisalduvad jalgrattasõitude korrad, nendeks kulunud aeg, vahemaad ja kulutatud kalorid.

Valige töölaualt **Deutstanding van deutstanding van de Totals**.

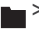

## **Andmete saatmine Garmin Connect-i**

#### *Tähelepanu!*

Korrosiooni vältimiseks kuivatage mini-USB-port, ilmastikukaitse ja ümbritsev ala põhjalikult enne seadme laadimist või arvutiga ühendamist.

Eemaldage mini-USB pesa<sup>2</sup> eest ilmastikukindel klapp $(1)$ .

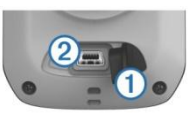

- **2** Ühendage USB kaabli väikesem ots mini-USB pesaga.
- **3** Ühendage USB teine arvuti USB pesaga.
- **4** Minge www.garminconnect.com.
- **5** Valige Getting Started.
- **6** Järgige ekraanile kuvatavaid juhiseid.

### **Garmin Connect**

Garmin Connect vahendusel on võimalik olla ühenduses oma sõprade tegemistega. Garmin Connect-iga on võimalik jälgida, analüüsida, jagada andmeid ja sõpru tegevustes julgustada.

Salvestage oma aktiivse elustiili sündmused, milleks võivad olla jooksmune, kõndimine, ujumine, matkad, jalgrattasõidud ja muu. Konto saab luua: www.garminconnect.com/start.

**Salvestage tegevused**: Pärast seadmega tegevuse läbimist ja salvestamist on see võimalik üles laadida Garmin Connect-i, säilitades andmeid nii pikalt kui soovite.

**Andmete analüüsimine**: Võimalik on vaadelda tegevuste kohta käivaid detailseid andmeid, milleks on aeg, vahemaa, kõrgus, pulss, põletatud kalorid, kaart, tempo- ja kiirusegraafikud ja muudetavad raportid.

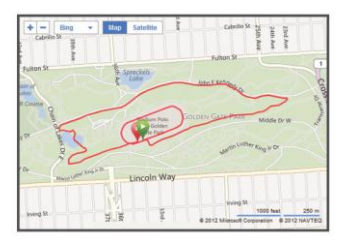

**Treeningu planeerimine**: Võimalik on valida treeningeesmärk ja laadida alla igapäevane treeningplaan.

#### **Tegevuste jagamine**: Võimalik on jälgida sõprade tegevusi ning postitada tegevuste kohta käivaid linke sotsiaalvõrgustikesse.

#### **Seadme lisavõimalused**

Edge seadmel on mitmeid lisavõimalusi, kui seade ühendada Bluetooth®abil nutitelefoniga. Rohkem infot Edge lisavõimaluste kohta: [www.garmin.com/intosports/apps.](http://www.garmin.com/intosports/apps)

**NB!** Edge seade peab olema ühenduses Bluetooth-i kasutava nutitelefoniga, et saaks lisavõimalusi kasutada.

**Reaalajas jälgimine**: Võimaldab sõpradel ja perel jälgida teie võidusõite või treeninguid reaalajas. Saate jälgijaid vaatama kusuda kasutades e-maili või sotsiaalvõrgustikke, andes inimestele võimaluse näha reaalaja andmeid teie kohta Garmin Connect jälgimise lehel.

**Tegevuste üleslaadimine Garmin Connect-i**: Saadab andmed automaatselt Garmin Connect-i, kohe pärast seda kui olete lõpetanud tegevuse salvestamise.

#### **Teekondaade ja treeningute allalaadimine Garmin Connect-ist:**

Võimaldab otisida sobivaid tegevusi Garmin Connect-ist, kasutades oma nutitelefoni, saates need oma seadmesse, et saaksite treeninguid või teekondi ise läbida.

#### **Sotsiaalvõrgustikes tegevuste**

**jagamine:** Võimaldab postitada teate läbitud tegevuse kohta sotsiaalvõrgustiku lehele, pärast seda

kui olete lisanud tegevuse Garmin Connect-i.

**Ilmateated:** Saadab reaalaja teateid ilmastikutingimuste kohta teie seadmesse.

#### **Edge seadme ühildamine nutitelefoniga**  Edge seadet saab ühildada Apple® või Android™nutitelefoniga. Selleks on vaja Garmin Connect*appi*.

- **1** Edge seade ja nutitelefon peavad olema üksteisele lähemal kui 10 meetrit.
- 2 Valige Edge seadmex > **Bluetooth** > **Enable** > **Pair Smartphone**.
- **3** Lülitage nutitelefonis tööle Bluetooth. Avaneb nimekiri lähedalasuvatest Bluetooth-i kasutavatest seadetest.
- **4** Valige nimekirjast Edge.

**5** Tehke kindlaks, et mõlemas seadmes oleks kasutusel sama salasõna.

Nüüd on võimalik kasutada GarminConnect Mobile nutitelefoni lisavõimalusi.

### **Sõidu saatmine nutitelefoni**

Enne sõidu saatmist peate installima ka avama Garmin Connect Mobile app-i ja ühildama Edge seadme nutitelefoniga (lk 27).

**1** Valige töölaualt > **Rides**.

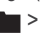

- **2** Valige sõit, mida soovite nutitelefoni saata.
- **3** Valige **1**.

## **Ajaloo kustutamine**

**1** Valige töölaualt > **Delete**.

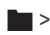

- **2** Valikud:
	- **All Rides** kustutab ajaloost kõik salvestatud tegevused.
- **Old Rides** kustutab tegevused, mis on salvestatud rohkem kui üks kuu tagasi.
- **All Totals** nullib salvestatud vahemaade ja aja koguhulga. **NB!** See ei kustuta ühtki salvestatud tegevust.
- **All Courses** kustutab kõik rajad, mille olete seadmesse salvestanud või alla laadinud.
- **All Workouts** kustutab kõik treeningud, mille olete seadmesse salvestanud või alla laadinud .
- **All Personal Records** kustutab kõik seadmesse isiklikult salvestatud andmed
- **NB!** See ei kustuta ühtki salvestatud tegevust.
- 3 Valige  $\blacktriangleright$ .

### **Andmete salvestamine**

Seade kasutab tarka andmete salvestamist. Seade salvestab põhipunktid, kus te muudate suunda, kiirust või muutub teie pulss. Kui võimsusandur on seadmega ühildatud, siis salvestatakse punkte iga sekundi jooksul.

See võimaldab saada detailse salvestuse rajast, kuid kasutab ära rohkem seadme vaba mälu.

Andmete keskmiste väärtuste rütmi ja jõu kohta vaadake infot lk 17.

#### **Andmete salvestamise sätted** Valige > **System** > **Data Recording**.

- **Recording Interval**: Määrab,kuida seade andmeid salvestab. **Smart** salvestab andmeid põhipunktid, kus muudate suunda, kiirust või muutub pulss. **1Sec.** salvestab andmeid iga sekundi järel. See loob detailse ülevaate tegevusest, kuid koormab mälumahtu kuna salvestatakse rohkem andmeid.
- **Data Averaging**: Andmete

keskmistamine, määrab, kas salvestatakse rütmi või võimususeandmetesse 0 väärtused sellest ajast, kui pedaale ei vändata.

## **Andmehaldus**

**NB!** Seade ei ühildu Windows® 95, 98, Me,Windows NT®-ga. See ei ühildu ka Mac®, OS10.3 ja varasema versiooniga.

Ajalugu 23

### **Seadme ühildamine arvutiga**

#### *Tähelepanu!*

Korrosiooni vältimiseks kuivatage mini-USB-port, ilmastikukaitse ja ümbritsev ala põhjalikult enne seadme laadimist või arvutiga ühendamist.

- **1** Eemaldage mini-USB ava eest ilmastikukindel klapp.
- **2** Ühendage USB kaabli väiksem ots mini-USB avaga.
- **3** Ühendage USB kaabli suurem ots arvuti USB avaga. Teie seade ja mälukaart (vabalt valitav) ilmuvad M y Computer'is (Minu arvuti) Windows computer (Windows'i arvutid) ) all eemaldatava seadmena või Mac arvutites paigaldatud köidetena.

### **Andmete teisaldamine arvutisse**

**1** Ühendage seade arvutiga (lk 24). Teie seade ja mälukaart (vabalt valitav) ilmuvad M y Computer'is (Minu arvuti) Windows computer (Windows'i arvutid) all eemaldatava seadmena või Mac arvutites paigaldatud köidetena.

**NB!** Mitme võrgukaardiga arvutites ei pruugi draivid olla kuvatud. Probleemi lahendamiseks peaks abi otsima operatsioonisüsteemi abifailist.

- **2** Sirvige arvutis, et leida failikaust.
- **3** Valige sobiv fail.
- **4** Valige **Edit** > **Copy**.
- **5** Avage Garmin või mälukaart, kuhu andmed salvestada.
- **6** Valige **Edit** > **Paste**.

Kopeeritud fail on teie failinimekirjas seadme mälus või mälukaardi mälus.

### **Failide kustutamine**

#### *Tähelepanu!*

Kui sa ei tea faili otstarvet, ära kustuta seda. Seadmemälus on tähtsaid süsteemifaile,mida ei tohi kustutada.

- **1** Ava **Garmini** ketas või köide.
- **2** Vajadusel ava kaust või köide.
- **3** Vali fail.
- **4** Vajuta klaviatuuril **Kustuta** klahvi.

#### **USB-kaabli lahtiühendamine**

Kui seade on arvutiga ühendatud kui eemaldatav draiv või köide, tuleb andmekadude vältimiseks seade arvutist lahti ühendada. Kui seade on arvutiga Windows teisaldatava seadmena ühendatud, ei tule seadet lahti ühendada.

- **1** Lõpetage toiming:
	- Windows arvutites vali **Eemalda riistvara ohutult** ikoon süsteemisalves ja vali oma seade.
	- Mac arvutites lohista helitugevuse ikoon Prügikasti.
- **2** Ühenda kaabel arvuti küljest lahti.

## **Seadme kohandamine**

## **Profiilid**

Edge võimaldab mitmel erineval viisil seadet kohandada, sealhulgas teie profiile. Profiilid kujutavad endast seadistuste kogu, mis optimeerivad seadet vastavalt sellele, kuidas te seda kasutate.

Näiteks kasutatakse erinevad sätted treenimise ja mägijalgrattasõidu puhul.

Kui kasutate profiili ning te muudate andmeväljade või mõõtühikute seadistust, siis salvestatakse muudatused automaatselt profiili osana.

**Bike Profiles**: Rattaprofiilid. Igale rattale on võimalik luua erinev profiil, mis sisaldab valikulisi ANT+ sensoreid, ratta kaalu, rataste läbimõõtu, odomeetri väärtust ja vända pikkust.

- **Activity Profiles**:Tegevusprofiilid. Igat sorti jalgrattasõidule on võimalik luua erinev profiil. Näiteks saab luua treeningu, võidusõidu või mägijalgrattasõidu profiili. Tegevusprofiil sisaldab endas andmevälju, treeningtsoone (pulss, kiirus), märguandeid, tree nin gs e a dei d (**A uto Pause**, **A uto Lap**) nin g n avig e erim se s ea d eid.
- **User Profile**: Kasutajaprofiil. Saate täiendada andmeid oma soo, vanuse, pikkuse, kaalu ning eluaegse sportlase (lifetime athlete) kohta. Seade kasutab neid andmeid, et arvutada täpseid sõiduandmeid.

### **Rattaprofiili uuendamine**

Kohandada on võimalik 10 erinevat rattaprofiili. Seade kasutab andmeid kaalu, odomeetri väärtuse, rataste läbimõõdu ja vända pikkuse kohta, et arvutada täpseid sõiduandmeid.

- 1 Valige töölaualt  $\mathcal{X}$  > **Bike Profiles**.
- **2** Valikud:
	- Valige profiil.
	- $\cdot$  Valige  $\blacksquare$  uue profiili lisamiseks.
- **3** Sisestage ratta nimetus.
- **4** Vajadusel muutke profiili nime ja pilti.
- **5** Kui kasutate kiiruse ja rütmi või võimsussensoreid, tehke valik:
	- **Wheel Size** > **Automatic** arvutab automaatselt rataste läbimõõdu kasutades GPS vahemaad.
	- **Wheel Size** > **Custom** saate sisestada rataste läbimõõdu. Rataste läbimõõdu ja ümbermõõdu kohta on info lk 43.
	- Valige **Crank Length** > **Automatic** vända kõrguse arvutamiseks kasutades GPS vahemaad.

• Valige **Crank Length > Custom** vända kõrguse sisestamiseks.

Kõik tehtud muudatused salvestatakse aktiivse profiili alla

### **Tegevusprofiili uuendamine**

Saate muuta viite tegevusprofiili. Saate kohandada andmevälju kindla tegevuse või reisi jaoks.

- **1** Valige töölaualt →  $\frac{1}{2}$  > **Activity Profiles**.
- **2** Valikud:
	- Valige profiil.
	- Valige  $\blacksquare$  uue profiili lisamiseks.
- **3** Vajadusel muutke profiili nime ja pilti.
- **4** Valikud:
	- **Training Pages** saate muuta andmevälju-ja lehekülgi (lk 27).
	- **Alerts** muudab treeningute hoiatusi (märguandeid), lk 7.
	- **Auto Pause** pausi muutmiseks, kui taimer automaatselt peatub (lk 28).
- **Auto Lap** määrab ringide kuvamise (lk 28).
- **Auto Scroll** abil saate muuta treeninglehekülgede andmeid samal ajal kui taimer töötab (lk 29).

Kõik tehtud muudatused salvestatakse aktiivse profiili alla.

#### <span id="page-31-0"></span>**Kasutajaprofiili seadistamine**

Saate täiendada andmeid teie soo, kehakaalu, vanuse, pikkuse ja eluaegse sportlase (lifetime athlete) kohta. Seade kasutab neid andmeid, et arvutada täpseid sõiduandmeid.

- 1 Valige töölaualt  $\mathcal{X}$  > **User Profile**.
- **2** Sisestage andmed.

<span id="page-31-1"></span>**Eluaegne sportlane (Lifetime Athletes)**

Eluaegse sportlase all mõeldakse seda, et olete treeninud intensiivselt mitmeid aastaid järjest (v.a. väiksemad vigastused) ja puhkeasendis oleku südame löögisageduste kiirus on 60 lööki minutis (bpm) või vähem.

## **Bluetooth sätted**

Valige  $\mathcal{X}$  > **Bluetooth**.

Seadme kohandamine 27

- **Enable:** Lülitab Bluetooth juhtmevaba ühenduse sisse. **NB!** Teised Bluetooth seaded ilmuvad ainult siis kui Bluetooth on sisse lülitatud.
- **Friendly Name:** Võimaldab sisestada nime, mis tuvstab teie seadme Bluetooth juhtmevaba ühenduse kasutamise jaoks.
- **Pair Smartphone**: Ühendab teie seadme sobiva nutitelefoniga, mille Bluetooth ühendus on sisse lülitatud.

## <span id="page-31-2"></span>**Treeningseaded**

Järgnevad valikud ja sätted võimaldavad kohandada seadet vastavalt teie treeningute eesmärgile ja vajadusele. Tehtud muudatused seadetes salvestatakse tegevusprofiili alla. Näiteks saab võidusõidu profiili jaoks salvestada alarme, mägijalgratta sõidu jaoks saab kohadada Auto Lap® funktsiooni.

### **Andmeväljade kohandamine**

Tegevusprofiilide andmevälju on võimalik muuta ja kohandada (lk 25).

1 Valige töölaualt  $\frac{1}{2}$  > **Activity Profiles**.

- **2** Valige muutmiseks tegevusprofiil.
- **3** Valige Training Pages.
- **4** Valige andmeväli (data page).
- **5** Vajadusel lubage andmeväljade kuvamine.
- **6** Valige andmeväljade hulk, mida soovite leheküljel näha.
- **7** Valige  $\mathcal{I}$ .
- **8** Valige muutmiseks andmeväli.
- **9** Valige  $\sqrt{ }$ .

### **Auto Pause kasutamine**

Auto Pause® peatab taimeri automaatselt, juhul kui lõpetate liikumise või kiirus langeb alla eelmääratud väärtuse. See on kasulik,kui teie marsruut sisaldab valgusfoore või teisi kohti, kus on vaja teekonna jooksul peatuda või kiirust alandada.

**NB!** Ajalugu ei salvestata kui taimer on peatatud või pausile pandud.

- Valige töölaualt **>>>>>>>>>>>>>>>>>>>>>>>>>>> Activity Profiles**.
- **2** Valige profiil.
- **3** Valige **Auto Pause** > **Auto Pause Mode**.
- **4** Valikud:
	- **When Stopped** paneb taimeri pausile automaatselt siis, kui te lõpetate liikumise.
	- **Custom Speed** paneb taimeri pausile automaatselt, siis kui teie kiirus langeb alla ettemääratud väärtuse.
	- Vajadusel kohandage valikulisi aja andmevälju (lk 27).

**Time - Elapsed** andmeväli kuvab kogu kulunud aja, arvestades ka pausiaegu.

## **Ringide märkimine asukoha järgi**

Auto Lap võimaldab automaatselt märkida läbitud ringi, arvestades mingit kindlat asukohta. See funktsioon on kasulik, kui soovite võrrelda oma tulemusi mingi kindla rajaosa suhtes (näiteks pikk sõit ülesmäge või treeningsprint). Kasutage radadel **By Position** valikut, et pääseda ligi kõigile teekonnal salvestatud ringidele.

- 1 Valige töölaualt  $\mathcal{X}$  > **Activity Profiles**.
- **2** Valige profiil.
- **3** Valige **Auto Lap** > **Auto Lap Trigger** > **By Position** > **Lap At**.
- **4** Valikud:
	- **Lap Press Only tagab** juurdepääsu ringide loendurile, valige  $\bullet$  pääsete andmetele ligi iga kord asukohast möödudes.
	- **Start and Lap** tagab juurdepääsu ringide loendurile GPS asukohtadega, valige  $\triangleright$  ja ükskõik millises punktis valige

#### Q • **Mark and Lap** märgib ringi, kasutades enne sõidu algust valitud GPS asukohta, pääsedes sellele ligi sõidu ajal vajutade

**5** Vajadusel kohandage andmevälju (lk 27).

## **Ringide märkimine vahemaa järgi**

Auto Lap võimaldab automaatselt märkida ringi teatud vahemaa läbimisel. See funktsioon on kasulik kui soovite võrrelda oma tulemusi mingi kindla vahemaa läbimisel (näiteks iga 10 km või 40 km järel).

- **1** Valige töölaualt  $\mathcal{X}$ **Activity Profiles**.
- 
- **2** Valige profiil.
- **3** Valige **Auto Lap** > **Auto Lap Trigger** > **By Distance** > **Lap At**.
- **4** Sisestage väärtus.
- **5** Vajadusel kohandage andmevälju (lk 27).

#### **Automaatse kerimise kasutamine (Auto Scroll)**

Auto Scroll funktsiooni saab kasutada, kui soovite automaatselt läbi kerida treeningute kohta käivad andmeleheküljed, samalajal kui taimer käib.

- **1** Valige töölaualt **→ Activity Profiles**.
- **2** Valige profiil.
- **3** Valige **Auto Scroll** > **Auto Scroll Speed**.
- **4** Valige andmete kuvamise kiirus.

### **Liikumismärguande muutmine**

See funktsioon tunnetab automaatselt, kui seade on saavutanud GPS satelliitsignaali ja on liikumises. See on märguanne, et lülitada taimer sisse, et saaksite sõidu andmeid salvestada.

**1** Valige töölaualt →  $\angle$  > **Activity Profiles**.

- **2** Valige profiil.
- **3** Valige **Start Notice** > **Start Notice Mode**.
- **4** Valikud:
	- Ühekordseks märguandeks valige **Once**.
	- Valige **Repeat** > **Repeat Delay,**  et muuta meeldetuletuse viivitusaega.

## **Süsteemi seaded**

Valige  $\mathcal{p}$  > System.

- GPS seaded (lk 30)
- Ekraani seaded (lk 31)
- Andmete salvestamise seaded(lk 23)
- Mõõtühikute seaded (lk 31)
- Konfiguratsiooni seaded (lk 32)
- Keeleseaded (lk 32)
- Tooniseaded (lk 32)

#### **GPS seaded** *Siseruumides treenimine*

GPS signaali vastuvõtmise saab siseruumides välja lülitada, et säästa akutaset.

#### Valige töölaualt  $\mathcal{X}$  > **System** > **GPS** > **GPS Mode** > **Off**.

Kui GPS on välja lülitatud, siis ei ole võimalik salvestada kiirust ja vahemaad, välja arvatud juhul kui teil on selleks lisasensor (näiteks GSC 10).

Järgmine kord, kui seadme käivitate, hakkab see jälle satelliitsignaali otsima.

#### *Kõrgusandmete määramine*

Kui teate hetkeasukoha täpset kõrgust, siis saate seadme alimeetrit manuaalselt kalibreerida.

- 1 Valige töölaualt  $\mathcal{X}$  > **System** > **GPS** > **Set Elevation**.
- 2 Sisestage kõrgusandmed ja  $\sqrt{ }$ . *Satelliitide vaatlemine*

Satelliitdilehekülg näitab teile GPS satelliitide kohta käivat hetkeinfot. GPS kohta saate lisainfot: [www.garmin.com/aboutGPS.](http://www.garmin.com/aboutGPS)

> Valige töölaualt  $\mathcal{X}$  > **System** > **GPS** > **View Satellites**.

GPS täpsus kuvatakse lehekülje alaosas. Rohelised pulgad näitavad iga satelliidi poolt saadetud signaali tugevust (satelliitide hulk on näidatud iga pulga all).

#### *Satelliitsignaali seadete muutmine*

Parema töötulemuse jaoks lülitab seade vaikimisi sisse GPS ja GLONASS satelliitsignaali vastuvõtmise. See on kasulik erinevates keerulistes maastikuoludes ja kiirema asukoha väljaselgmitamise jaoks. Aku eluea suurendamiseks saate seadme vastu võtma panna ainult GPS satelliitsignaali.

- 1 Valige töölaualt  $\mathcal{X}$ **System** > **GPS** > **GPS Mode**.
- **2** Valikud:
	- Parema satelliitsignaali jaoks valige **GPS+GLONASS**.
	- Akude säästmiseks valige **GPS Only**.

### **Ekraani seaded**

Valige > **System** > **Display**.

**Backlight Timeout** (taustavalguse väljalülitamine): aeg, millal taustavalgus välja lülitub (lk 5).

**ColorMode** (värvirežiim): määrab, kas kuvatakse õhtuse-või päevase aja värvilahendus. Saate valida **Auto**, et seade muudaks värvirežiimi automaatselt vastavalt kellaajale.

**Screen Capture** (ekraanitõmmis): saab ekraanil olevast kujutisest teha tõmmise.

**Calibrate Screen** (kalibreerimine): muudab ekraani tundlikust, et see reageeriks puudutustele vastavalt teie soovile(lk 37).

### **Andmete salvestamise seaded**

Valige > **System** > **Data Recording**.

**Recording Interval** (salvestamise intervall): määrab, kuidas seade tegevusandmeid salvestab. **Smart**  salvestab pidepunktid, kus muutub suund, kiirus või pulss. **1 Sec.** salvestab punkte iga sekundi tagant. Tegevusest salvestatakse detailsed andmed, suurendades andmemahtu.

#### **Data Averaging** (andmete

keskmistamine): määrab, kas seade kaasab rütmi ja power andmete jaoks nullväärtused, mis tekivad, kui te ei vänta.

### **Mõõtühikute muutmine**

Kohandage erinevaid mõõtühikuid: kaugus, kiirus, kõrgus, temperatuur, kaal, asukoha formaat, ajaformaat.

- **1** Valige > **System** > **Units**.
- **2** Valige mõõtühiku tüüp.

Seadme kohandamine 31

**3** Valige muutmiseks mõõtühik.

#### **Konfiguratsiooni seaded**

Saate muuta kõiki seadeid, mida algsetes sätetes konfigureerinud olete.

- **1** Valige > **System** > **Device Reset** > **Initial Setup**.
- **2** Järgige ekraanile kuvatavaid juhiseid.

#### **Keeleseaded**

Valige töölaualt  $\mathcal{K}_{>}$ **System** > **Language**.

#### **Tooniseaded**

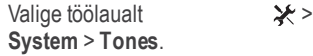

### **Ajavööndid**

Ajavöönd ja hetke kellaaeg kuvatakse automaatselt vastavalt GPS signaaline iga kord, kui seadme tööle panete ja satelliitühenduse saavutate.

## **Teave seadme kohta**

### **Tehnilised andmed**

#### **Edge tehnilised andmed**

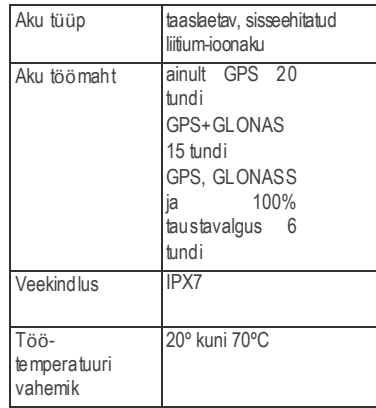

<span id="page-37-0"></span>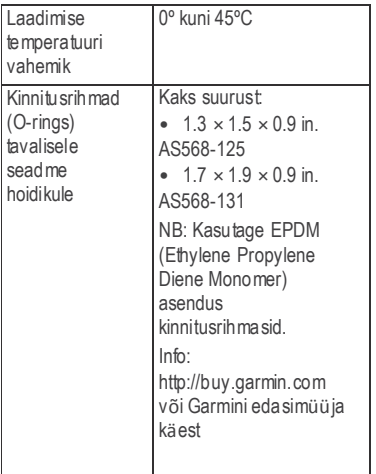

#### *IPX7kohta*

#### *Tähelepanu!*

Seade on vastavalt IEC Standardile 60529 IPX7 veekindel. See võib olla 30 minutit 1 meetri sügavuses vees. Siiski võib pikaajaline vees olemine seadet kahjustada. Veenduge peale vees olemist, et seade on enne kasutamist või laadimist õhu käes või lapiga ära kuivatatud.

#### **Pulsivöö tehnilised andmed**

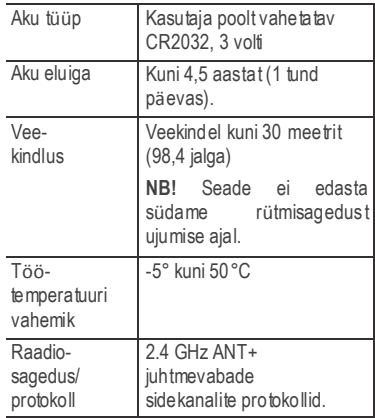

#### **GSC 10 tehnilised andmed**

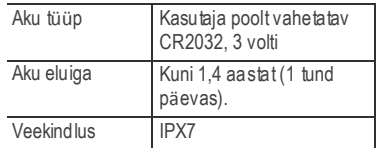

Teave seadme kohta

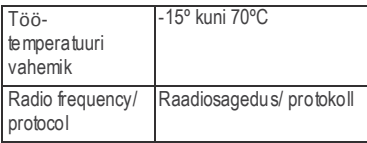

## **Seadme hooldus**

#### *Tähelepanu!*

Ärge hoiustage seadet kohas, kus see võib pikaajaliselt kokku puutuda äärmuslike temperatuuridega. Seade võib saada püsivaid kahjustusi.

Vältige keemiliste puhastusainete ja lahustite kasutamist, mis võivad plastosi kahjustada.

Välitige seadme kahjustamist teravate esemetega.

Kinnitage ilmastikukaitse tugevalt, et vältida mini-USB-pordikahjustamist.

#### **Seadme puhastamine**

- **1** Niisutage puhas lapp õrna puhastusvahendi lahusega.
- **2** Puhastage seade ja kuivatage see põhjalikult.

### **Pulsivöö hooldus**

#### *Tähelepanu!*

Raadiosagedus/ protokoll Enne kehale kinnitatava vöö puhastamist tuleb eemaldada pulsiseade.

> kogunenud higi ja sool vähendavad seadme võimet edasi anda korrektseid andmeid pulsi kohta. Vööle

- Detailsed pesemisjuhised: www.garmin.com/HRMcare.
- Loputage vöö pärast iga kasutust.
- Peske vööd pesumasinaga pärast iga seitsmendat kasutust.
- Ärge pange vööd kuivatisse.
- Pulsivöö eluea pikendamiseks ärge hoidke seda pidevalt töörežiimis.

## **Pulsivöö aku**

#### **HOIATUS**

Ärge kasutage akude vahetamiseks teravaid esemeid!

Akude korrapäeraseks käitlemiseks võtke ühendust kohaliku jäätmekäitlusametiga. Lisainfo:www.dtsc.ca.gov/hazardouswaste /perchlorate.

#### **Pulsivöö aku vahetamine**

- **1** Nelja seadme tagaplaadil oleva kruvi eemaldamiseks läheb vaja väikest Phillips kruvikeerajat.
- <span id="page-39-0"></span>**2** Eemaldage kaas ja aku.

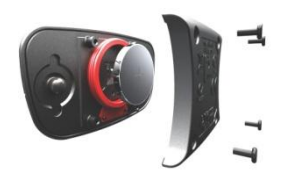

- **3** Oodake 30 sekundit.
- **4** Sisestage uus aku nii, et aku plusspool jääks näoga väljapoole paistma.
- **5** NB! Ärge kahjustage või kaotage Okujulist ümbrist.
- **6** Asetage tagakaas tagasi ja kinnitage see nelja kruviga.

Pärast aku vahetamist tuleb pulsivöö uuesti Edge seadmega ühildada.

## **GSC 10 aku vahetamine**

**1** Leidke GSC 10 seadmel ümmargune akukaas ➀.

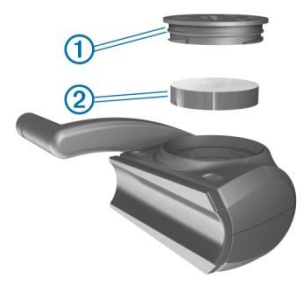

- **2** Kasutage münti, et keerata kaas vastupäeva lahti (nool näitab lahtikeeratud asendi poole).
- **3** Eemaldage kaas ja aku **2**.
- **4** Oodake 30 sekundit.
- **5** Sisestage uus aku nii, et aku plusspool jääks näoga väljapoole paistma.

Teave seadme kohta

**NB!** Ärge kahjustage või kaotage Okujulist ümbrist.

**6** Kasutage münti kaane sulgemiseks, keerates seda päripäeva (nool näitab kinnise asendi poole). Pärast GSC 10 aku vahetamist tuleb

see uuesti Edge seadmega ühildada.

## **Veaotsing**

### **Seadme taaskäivitamine**

Kui seade ei reageeri, siis tuleb see taaskäivitada. Tegevus ei kustuta teie andmeid ega seadeid.

Hoia  $\bigcup$  nup pu 10 sekundit all, seejärel seade taaskäivitub.

### **Tehaseseadete taastamine**

Võimalik on taastada kõik seadme algseaded.

**NB!** Toiming kustutab kõik kasutaja poolt sisestatud informatsiooni, kuid ei kustuta teie ajalugu.

**1** Lülitage seade välja.

- **2** Asetage sõrm ekraani ülemisse vasakusse serva.
- **3** Hoides sõrme ekraani ülemises vasakus servas, lülitage seade sisse.
- 4 Valige  $\blacktriangledown$ .

## **Aku tööea pikendamine**

- Vähendage tasutavalguse intensiivsust (lk 36).
- Vähendage taustavalguse tööaega (lk 37).
- Valige **Smart** salvestamise intervall (lk 23).
- Lülitage sisse **Auto Power Down** funktsioon (lk 37).
- Lülitage välja juhtmevaba Bluetooth funktsioon (lk 27).
- Valige **GPS Only** kasutamine (lk 31).

### **Taustavalguse intensiivsuse muutmine**

Valige (<sup>1</sup>) staatuse leheküle vaatamiseks.

 $2 \longrightarrow \text{H}$  nuppe vajutades saate taustavalg use intensiivsust mu uta.

#### **Taustavalguse tööaja muutmine**

Aku eluaea pikendamiseks on võimalik vähendada taustavalguse tööaega.

- **1** Valige > **Backlight Timeout**.
- **2** Valige sobiv väärtus.

#### **Auto Power Down funktsiooni kasutamine**

Funktsioon lülitab seadme automaatselt välja, kui seade on olnud üle 15 minuti järjest mitteaktiivne.

- **1** Valige > **System** > **Auto Power Down**.
- **2** Vajutage**On**.

#### **Puutetundliku ekraani kalibreerimine**

- 1 Valige töölaualt  $\mathcal{X}$ **System** > **Display** > **Calibrate Screen**.
- **2** Järgige ekraanile kuvatavaid juhiseid.

#### **Puutetundliku ekraani lukustamine**

Ekraan on võimalik lukustada, et vältida tahtmatuid muudatusi.

- **1** Valige
- 2 Valige **Q**

### **Ekraani lukust vabastamine**

- **1** Valige
- 2 Valige<sub>2</sub>

### **Lisainformatsioon**

Seadme kohta saab lisainformatsiooni Garmin-i veebilehelt.

- www.garmin.com/outdoor.
- www.garmin.com/learningcenter.

• Mine: http://buy.garmin.com, või võta ühendust oma Garmini edasimüüjaga, et saada rohkem infot lisaseadmete ja varuosade kohta.

## **Temperatuuri mõõtmised**

Seade võib kuvada välisõhust kõrgemaid temperatuure juhul, kui seade on olnud otsese päikesevalguse käes, seadet on hoitud käes või laetakse välise akuga. Seadmel läheb aega, et kohaneda järskude temperatuuride muutustega välisõhus.

### **Seadme kohta käiva info vaatlemine**

Võimalik on vaadelda seadme IDnubrit, tarkvara versiooni ja litsensilepingut.

> Valige töölaualt  $\star\rightarrow$ **System** > **About**.

## **Tarkvara uuendamine**

**NB!** Tarkvara uuendamine ei kustuta andmeid ega seadeid.

- **1** Ühendage seade arvutiga, kasutades USB kaablit.
- **2** Minge veebilehele: [www.garmin.com/products](http://www.garmin.com/products)
- **3** /webupdater.
- **4** Järgige ekraanile kuvatavaid juhiseid.

## **Lisa**

## **Seadme registreerimine**

Parema tehnilise toe jaoks registreerige end aadresil

http://my.garmin.com.

• Hoitke alles ostutšekk või selle koopia.

## **Andmeväljad**

Mõndade andmeväljade kuvamiseks on vajalik ühendus ANT+ lisaseadmetega.

- **Balance:** Hetke parema/vasaku poole jõuvahekord (tasakaal).
- **Balance - 10s Avg.**: 10 sekundi keskmine parema/vasaku poole jõuvahekord.
- **Balance - 30s Avg.**: 30 sekundi keskmine parema/vasaku poole jõuvahekord.
- **Balance - 3s Avg.**: 3 sekundi keskmine parema/vasaku poole jõuvahekord.
- **Balance - Avg.**: Hetketegevuse keskmine parema/vasaku poole jõuvahekord.
- **Balance - Lap**: Hetke ringi keskmine parema/vasaku poole jõuvahekord.
- **Battery Level**: Allesjäänud akutase.
- **Cadence**: Vända pöörded või sammude rütm minutis. Seade peab olema ühendatud rütmi lisaseadmega.
- **Cadence - Avg.**: Hetketegevuse keskmine rütm.
- **Cadence - Lap:** Hetke ringi keskmine rütm.
- **Calories (kalorid):** põletatud kalorite koguhulk.
- **Calories - Fat:** Põletatud rasvakalorite hulk. Vajab New Leaf® hinnangut.
- **Calories to Go:** Treeningeesmärgina seatud kalorite hulk, mida pole veel antud treeningu käigus põletatud.
- **Course Pt. Dist.:** Vahemaa järgmisesse teekonnal olevasse punkti.
- **Dist. - Lap:** Käesoleval ringil läbitud vahemaa.
- **Dist. - Last Lap:** Eelmise läbitud ringi vahemaa.
- **Dist. to Dest.:** Järelejäänud vahemaa lõpp-punktist. Andmete nägemiseks peate olema liikumises.
- **Dist. to Go:** Treeningu või läbitud raja jaoks seatud eesmärk, näitab eesmärgini jäänud vahemaad.
- **Dist. to Next:** Allesjäänud vahemaa järgmise teekonnapunktini. Andmete nägemiseks peate liikuma.
- **Distance**: Hetke tegevuse või raja kohta läbitud vahemaa.
- **Elevation**: Hetke asukoha kõrgus ülevalpool merepinda.
- **ETA at Destination**: prognoositav lõppsihtpunkti jõudmise aeg (kohandatud sihtpunkti kohaliku ajaga). Andmete nägemiseks peate liikuma.
- **ETA at Next**: prognoositav järgmisesse teekonnapunkti jõudmise aeg (kohandatud teekonnapunkti ajaga). Andmete kuvamiseks peate liikuma.
- **GPS Accuracy**: Hetkeasukoha kuvamise täpsuse viga. Nt. on GPS asukoha viga umbes +/- 3.65 meetrit.
- **GPS Signal Strength**: GPS satelliitsignaali tugevus.
- **Grade**: korrelatsioon tõusu (elevation) ja vahemaa (distance) vahel. Nt. ronides 3 meetrit üles liigute 60meetrit edasi, seega on tõusumõõde (grade) 5%.

**Heading**: Suund, kuhu liigute.

- **Heart Rate**: pulss, südamelöökide arv ühes minutis (bpm). Peate ühendama sobiva südame löögisageduse seadmega.
- **HR - %HRR**: Pulsisageduse reserv protsentides (maksimaalne pulss miinus puhkeasendi pulss).
- **HR - %Max.**: Maksimaalsete südamelöökide sagedus.
- **HR - Avg.**: Keskmine pulss hetketegevuse kohta.
- **HR - Avg. %HRR**: Hetketegevuse keskmine pulsisageduse reserv protsentides (maksimaalne pulss miinus puhkeasendi pulss).
- **HR - Avg. %Max.**: Hetketegevuse keskmine maksimaalne pulss protsentides.
- **HR - Lap**: Käesoleva ringi keskmine pulss.
- **HR - Lap %HRR**: Käesoleva ringi pulsisageduse reserv protsentides (maksimaalne pulss miinus puhkeasendi pulss).
- **HR - Lap %Max.**: Käesoleva ringi keskmine maksimaalne pulss protsentides.
- **HR - Last Lap**: Keskmine pulss viimase läbitud ringi kohta.
- **HR to Go**: Pulsieesmärgi saavutamine treeningu ajal. Näitab, kas pulss on üle või alla soovitud eesmärgi.
- **HR Zone**: Pulsitsoon (1 kuni 5). Vaikimisi baseeruvad tsoonid kasutaja profiilil, maksimum pulsil ja puhkeasendi pulsil.

**Laps**: Hetketegevuse jooksul läbitud ringid.

- **Location at Dest.**: Viimane teekonna või raja punkt.
- **Location at Next**: Järgmine punkt teekonnal või rajal.
- **Odometer**: jooksev mõõdik kogu läbitud vahemaa kohta. Mõõdiku andmed ei lähe nulli reisiandmete nullimisel.

**Power**: hetke võimsus vattides.

- **Power - %FTP**: Hetkevõimsuse protsent võimsuslävendist lähtuvalt.
- **Power - 10s Avg.**: 10-sekundi liikumise keskmine võimsus.
- **Power - 30s Avg.**: 30- sekundi liikumise keskmine võimsus.

**Power - 3s Avg.**: Kolme sekundi keskmine lvõimsus liikumisel.

- **Power - Avg.**: Hetketegevuse keskmine võimusus.
- **Power - IF**: Hetketegevuse intensiivsus vastavalt Intensity Factor™ määratlusele.

**Power - kj**: Tehtud töö kilodžaulides.

**Power - Lap**: Käesoleva raja keskimne võimsus.

**Power - Last Lap**: Viimase ringi keskmine võimsus.

**Power - Max.**: Hetketegevuse võimsus.

**Power - NP**: Hetketegevuse normaliseeritud võimsus (Normalized Power™).

**Power - NP Lap**: Käesoleva raja keskmine normaliseeritud võimsus.

**Power - NP Last Lap**: Viimase läbitud raja normaliseeritud võimsus.

**Power - TSS**: Hetketegevuse Training Stress Score™.

**Power - Watts/kg**: võimsus vattides kilogrammi kohta.

- **Power Zone**: Võimsusetsoonid (1 kuni 7) baseerudes teie FTP-le või kohandatud andmetele.
- **Reps to Go**:Treeningul tehtavate korduste arv.

**Speed**: Liikumiskiirus.

**Speed - Avg.**: Hetketegevuse keskmine kiirus.

**Speed - Lap**: Käesoleva ringi keskmine kiirus.

**Speed - Last Lap**: Viimase läbitud ringi keskmine kiirus.

**Speed - Max.**: Hetketegevuse maksimaalne kiirus.

**Speed Zone**: Kiirusetsoon(1 kuni 10). Tsoonid saab seada kasutades Garmin Connect-i.

**Sunrise**: Päikesetõusu aeg vastavalt teie GPS positsioonile.

**Sunset**: Päikeseloojangu aeg vastavalt teie GPS positsioonile.

**Temperature**: õhutemperatuur.Sensor võib olla mõjutatud teie kehasoojusest.

**Time**: Hetketegevuse taimeri aeg.

**Time - Avg. Lap**: Hetketegevuse keskmine ringiaeg.

Lisa 41

- **Time - Avg. Lap**: Hetketegevuse keskmine ringiaeg.
- **Time - Elapsed**: Kogu kulunud aja kogusumma, arvestatud nii seismine kui liikumine.

**Time - Lap**: Käesoleva ringi taimeriaeg.

- **Time - Last Lap**: Viimase läbitud ringi taimeriaeg.
- **Time of Day**: hetke aeg vastavalt aja seadistustele(formaat, ajavöönd ja päevane säästurežiim).
- **Time to Dest.**: prognoositav aeg, mis kulub sihtpunkti jõudmiseseks. Andmete nägemiseks peate liikuma.
- **Time to Go**:Treeninguks seatud allesjäänud aeg eesmärgi saavutamiseks.
- **Time to Next**: prognoositav aeg, mis kulub järgmisesse teekonnapunkti jõudmiseks. Peate andmete nägemiseks liikuma.
- **Time to Sunrise**: Aeg, mis on jäänud päikesetõusuni.

**Total Ascent**: Kogu läbitud tõus pärast viimast andmete nullimist. **Total Descent**: Kogu läbitud languse summa pärast viimast andmete nullimist. **Vertical Speed**: Tõusude ja languste

vahe läbi aja.

**VS - 30S Avg.**: 30-sekundi keskmine vertikaalne liikumiskiirus.

42 Lisa

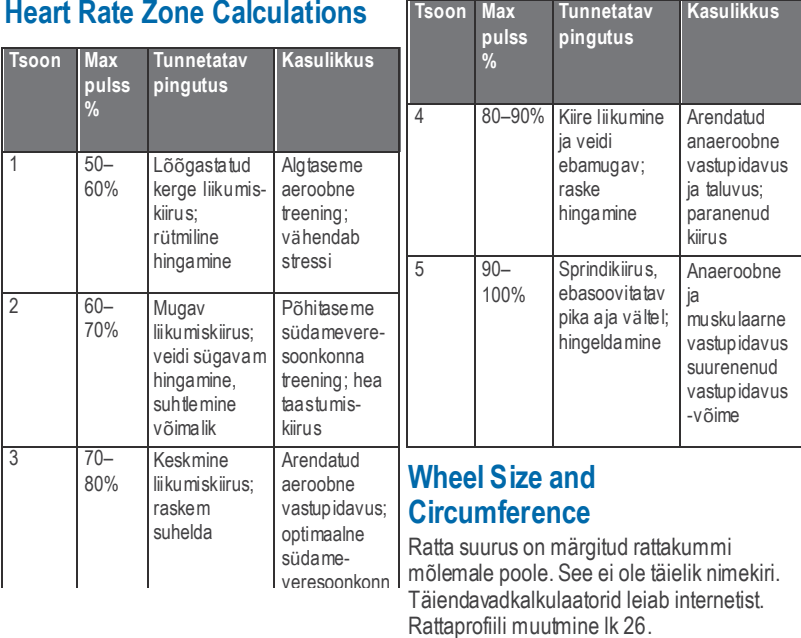

### **Heart Rate Zone Calculations**

<span id="page-48-0"></span>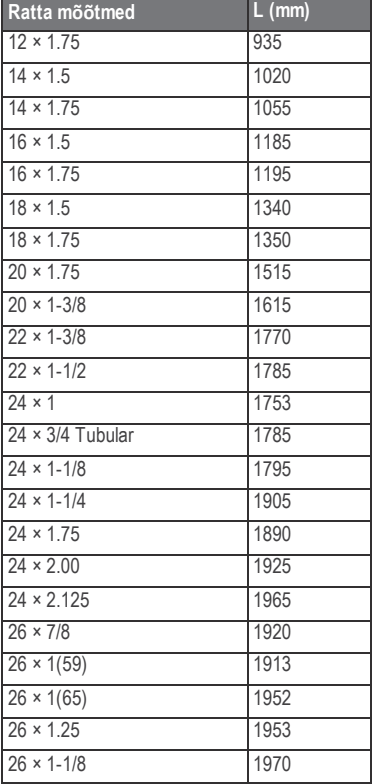

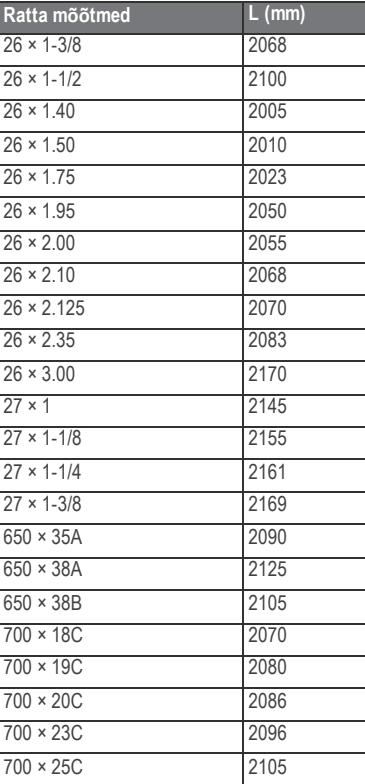

4 4 Lisa

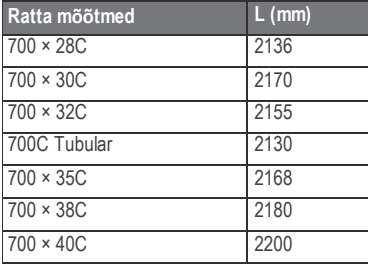

### **Software License Agreement**

BY USING THE DEVICE, YOU AGREE TO BE BOUND BY THE TERMS AND CONDITIONS OF THE FOLLOWING SOFTWARE LICENSE AGREEMENT. PLEASE READ THIS AGREEMENT CARFFULLY.

Garmin Ltd. and its subsidiaries ("Garmin") grant you a limited license to use the software embedded in this device (the "Software") in binary executable form in the normal operation of the product. Title,ownership rights, and intellectual property rights in and to the Software remain in Garmin and/or its third-party providers.

You acknowledge that the Software is the property of Garmin and/or its third-party providers and is protected under the United States of America copyright laws and international copyright treaties. You further acknowledge that the structure, organization, and code of the Software, for which source code is not provided, are valuable trade secrets of Garmin and/or its third-party providers and that the Software in source code form remains a valuable trade secret of Garmin and/or its third-party providers. You agree not to decompile, disassemble, modify, reverse assemble, reverse engineer, or reduce to human readable form the Software or any part thereof or create any derivative works based on the Software. You agree not to export or re-export the Software to any country in violation of the export control laws of the United States of America or the export control laws of any other applicable country.

## **Indeks**

lisaseadmed **13, 18, 37** altimeeter, kalibreerimine **30** ANT+ sensorid **4, 5, 21** ühildamine **18** rakendused **21** nutitelefon **22** Auto Lap **28, 29** Auto Pause **28** automaatne kerimine **29** taustavalgus **4, 5, 31, 36, 37** aku laadimine **1** eluiga **36, 37** vahetamine **34, 35** tüüp **2** Bluetooth **21, 22, 27** rütm **17** märguanded **7** kalorid **7** laadimine **1** seadme puhastamine **34** arvuti, ühendamine **24** rajad**11, 12** kustutamine **12** muutmine **11, 12** laadimine **11** seadme kohandamine **27**

andmed säilitamine **20** ülekandmine**20,24** andmete keskmine **17** andmeväljad **27, 38** andmete salvestamine **23, 31** kustutamine kõik andmed **36** ajalugu **22** seade hooldus **34** registreerimine **38** tehaseandmete taastamine **36** ekraani seaded **31** vahemaa märguanded **7** kõrgus **30** failid **24** Garmin Connect **8, 20** andmete säilitamine **20** GLONASS **31** GPS satelliidi lehekülg**30** signaal **5, 6** peatamine **30** GSC 10 **15, 17, 33, 35** pulss pulsivöö **13** tsoonid **14, 15, 43**

pulsivöö **34, 35** ühildamine **19** ajalugu **6, 20** kustutamine **22** arvutisse saatmine **20** ikoonid **4** sätted **32** seadistamine **2, 3, 15** kasutaja andmed, kustutamine **24** nupud **4** kustutamine, kõik kasutaja andmed **24** keel **32** ringid **4** eluaegne sportlane **27** ekraani lukustamine **37** seadme paigaldamine rattale **2, 3** O-rõngad **32** ekraanil olevad nupud **5** ühildamine **5** pulsivöö **19** nutitelefon **22** ANT+ sensorid **18** isiklikud andmed**12,22** taastamine **13** võimsus märguanded **7** tsoonid **18**

v õimsusandur **17, 18** profiilid **25 –27** ratas **26** kasutaja **27** toote registreerimine **38** algseadete taastamine **36** satelliidi lehek ülg **30** satelliitsignaal **5, 6** tegevuse salvestamine **6** lukustamine **37** seaded **4, 23, 27, 30 –32** tark salvestamine **23** rakendused **22** uuendamine **38** seadme teave **32, 33** kiirustsoon **13** algusteade **29** süsteemiseaded **30** temperatuur **37** aeg **7** ajaseaded **32** ajavööndid **32** taimer **5, 6, 20** märguanded **32** puutetundliku ekraani kalibreerimine **37** treeninglehek üljed **6** veaotsing **36, 37**

mõõ tühikud **31** tarkvarauuendus **38** USB, lahtiühendamine **25** kasutajaprofiil **4, 27** Virtual Partner **10, 12** veekindlus **33** kaal **19** rataste mõõt **43** treening **8 –10** tsoonid v õimusus **18** kiirus **13** aeg **32**

Indeks 47

Käesoleva Edge 510 inglisekeelse kasutusjuhendi (Gamin osanumber 190-01531-00, läbivaadatud versioon B) eestikeelne versioon on koostatud käepärasusest tulenevalt. Vajadusel vaadake kõige uuemat inglisekeelse juhendi versiooni Edge 510 töötamise ja kasutamise kohta.

GARMIN EI VASTUTA KÄESOLEVA EESTIKEELSE JUHENDI SISULISE TÄPSUSE EEST EGA VASTUTA SELLE USALDUSVÄÄRSUSE EEST.

#### **[www.garmin.com/support](http://www.garmin.com/support)**

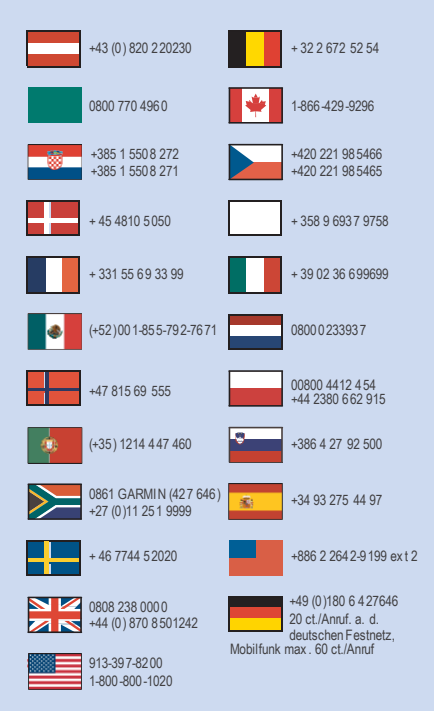

This Estonian version of the Edge 510 English manual (Garmin part number 190-01531-00, revision B) is provided as a convenience. If necessary, please consult the most recent revision of the English manual regarding the operation and use of the Edge 510. GARMIN IS NOT RESPONSIBLE FOR THE ACCURACY OF THIS ESTONIAN MANUAL AND DISCLAIMS ANY LIABILITY ARISING FROM THE RELIANCE THEREON.

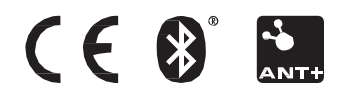

© 2014 Garmin Ltd. or its subsidiaries